# Configurazione e chiusura del tunnel L2TP

# Sommario

[Introduzione](#page-0-0) **[Prerequisiti](#page-0-1) [Requisiti](#page-0-2)** [Componenti usati](#page-0-3) **[Convenzioni](#page-0-4) [PPP](#page-1-0)** [L2TP](#page-1-1) [Riepilogo del flusso PPP e L2TP](#page-2-0) [Sequenza di connessione PPP/L2TP](#page-3-0) [Debug ottenuto da LAC che mostra l'istituzione delle chiamate PPP e L2TP](#page-4-0) [Debug generato dall'LNS in cui viene mostrato il protocollo PPP e l2TP per l'istituzione della](#page-7-0) [chiamata](#page-7-0) [Sequenza di disconnessione PPP/L2TP](#page-11-0) [Debug ottenuto da LAC con visualizzazione della disconnessione PPP e L2TP](#page-12-0) [Debug generato dall'LNS da cui viene mostrata la disconnessione PPP e L2TP](#page-13-0) [Informazioni correlate](#page-14-0)

### <span id="page-0-0"></span>Introduzione

In questo documento viene descritta la configurazione e la disinstallazione del tunnel Layer Two Tunneling Protocol (L2TP). Il documento fornisce anche un riepilogo delle licenze PPP e L2TP.

## <span id="page-0-1"></span>**Prerequisiti**

#### <span id="page-0-2"></span>**Requisiti**

Nessun requisito specifico previsto per questo documento.

#### <span id="page-0-3"></span>Componenti usati

Per questo documento, è stato usato il software Cisco IOS® versione 12.0(1)T e successive.

Le informazioni discusse in questo documento fanno riferimento a dispositivi usati in uno specifico ambiente di emulazione. Su tutti i dispositivi menzionati nel documento la configurazione è stata ripristinata ai valori predefiniti. Se la rete è operativa, valutare attentamente eventuali conseguenze derivanti dall'uso dei comandi.

#### <span id="page-0-4"></span>**Convenzioni**

Per ulteriori informazioni sulle convenzioni usate, consultare il documento [Cisco sulle convenzioni](//www.cisco.com/en/US/tech/tk801/tk36/technologies_tech_note09186a0080121ac5.shtml) [nei suggerimenti tecnici.](//www.cisco.com/en/US/tech/tk801/tk36/technologies_tech_note09186a0080121ac5.shtml)

# <span id="page-1-0"></span>PPP

Il PPP è un protocollo peer-to-peer simmetrico che trasporta il traffico di layer 2 e layer 3 (L3) su collegamenti point-to-point. I componenti principali sono tre:

- Incapsulamento
- Protocollo LCP (Link Control Protocol)
- Protocollo NCP (Network Control Protocol)

I datagrammi sono incapsulati nel protocollo PPP. L'LCP consente di negoziare le opzioni di configurazione per consentire la creazione del collegamento. I NCP vengono negoziati per ogni protocollo L3 in esecuzione sul collegamento.

Durante la durata di una sessione PPP, il collegamento prevede quattro fasi distinte:

- Definizione del collegamento: come parte della fase di creazione del collegamento, PPP utilizza una funzione LCP che deve essere completata e dichiarata aperta prima che il collegamento entri nella fase di autenticazione, se applicabile, e negozia l'apertura del livello di rete. LCP viene inoltre utilizzato per terminare il collegamento PPP.
- Autenticazione: la fase di autenticazione è specifica dell'implementazione e non è un requisito obbligatorio per il passaggio da LCP a NCP. Se negoziato e concordato durante la fase LCP, il peer remoto deve identificarsi e passare il metodo di autenticazione concordato prima che PPP passi al livello di rete.
- Livello rete: la negoziazione NCP assicura che entrambi i peer concordino sulle caratteristiche del protocollo L3. Nel caso dell'IP, il protocollo di controllo è denominato IP Control Protocol (IPCP). Oltre alla negoziazione tra colleghi, esiste anche un elemento di assegnazione. Ciò è comune con i client di accesso remoto di tipo Microsoft Windows che non dispongono di un indirizzo IP allocato e si affidano al provider di servizi per allocare l'indirizzo IP al momento della connessione.
- Terminazione link: la fase di terminazione del link può essere immessa in qualsiasi momento durante il ciclo di vita della chiamata. LCP viene utilizzato per recapitare la richiesta di terminazione.

## <span id="page-1-1"></span>L2TP

L2TP estende la natura point-to-point del PPP. L2TP fornisce un metodo di incapsulamento per la trasmissione di frame PPP tunneling, che consente il tunneling degli endpoint PPP su una rete a commutazione di pacchetto. L2TP viene comunemente implementato in scenari di tipo accesso remoto che utilizzano Internet per offrire servizi di tipo Intranet. Il concetto è quello di rete privata virtuale (VPN).

I due elementi fisici principali di L2TP sono il L2TP Access Concentrator (LAC) e il L2TP Network Server (LNS):

• LAC - Il LAC è un peer dell'LNS che agisce come un lato dell'endpoint del tunnel. Il LAC interrompe la connessione PPP remota e si trova tra il telecomando e l'LNS. I pacchetti

vengono inoltrati da e verso la connessione remota tramite la connessione PPP. I pacchetti da e verso l'LNS vengono inoltrati attraverso il tunnel L2TP.

- LNS: l'LNS è un peer del LAC che agisce come un lato dell'endpoint del tunnel. L'LNS è il punto di terminazione per le sessioni di tunneling LAC PPP. Questa opzione viene utilizzata per aggregare le sessioni PPP con tunneling LAC multiple e per accedere alla rete privata.
- L2TP utilizza due diversi tipi di messaggi:
	- Messaggi di controllo: L2TP passa il controllo e i messaggi di dati su canali dati e di controllo separati. Il canale di controllo in-band passa messaggi di gestione delle connessioni di controllo in sequenza, gestione delle chiamate, segnalazione degli errori e controllo delle sessioni. L'avvio della connessione di controllo non è specifico del LAC o dell'LNS, ma piuttosto dell'iniziatore e del ricevitore del tunnel che ha rilevanza nella connessione di controllo stabilita. Tra gli endpoint del tunnel viene utilizzato un metodo di autenticazione delle richieste di verifica con segreto condiviso.
	- Messaggi di dati I messaggi di dati vengono utilizzati per incapsulare i frame PPP inviati nel tunnel L2TP.

L2TP utilizza la porta 1701 UDP (User Datagram Protocol) registrata e l'intero pacchetto L2TP viene incapsulato nel datagramma UDP. In base al normale funzionamento UDP, l'iniziatore del tunnel seleziona una porta UDP disponibile e invia il numero di porta 1701 alla destinazione UDP. Nella risposta, il numero di porta di destinazione è uguale al numero di porta di origine utilizzato nell'intestazione UDP in ingresso. La porta di origine viene impostata sulla base di qualsiasi porta libera rilevata. Dopo aver stabilito le porte di origine e di destinazione, le porte devono rimanere invariate per tutta la durata del tunnel. Nel software Cisco IOS, i numeri delle porte di origine e di destinazione sono sempre impostati sul numero di porta UDP 1701.

Nota: il protocollo L2F (Layer 2 Forwarding) e L2TP condividono lo stesso numero di porta UDP. Il campo Versione nell'intestazione consente di distinguere tra i due protocolli. Il valore 1 indica L2F, mentre il valore 2 indica L2TP.

# <span id="page-2-0"></span>Riepilogo del flusso PPP e L2TP

Prima di inoltrare i frame PPP attraverso il tunnel, è necessario stabilire la connessione e la sessione di controllo.

Dopo aver stabilito correttamente il canale di controllo, vengono create sessioni per ogni connessione PPP. La definizione della sessione è direzionale, in relazione ai LAC e agli LNS. Per le chiamate in arrivo, il LAC richiede all'LNS di accettare la sessione. Per le chiamate in uscita, il LNS chiede al LAC di accettare la sessione.

[La](#page-3-0) sezion[e](#page-3-0) [Sequenza di connessione PPP/L2TP](#page-3-0) di questo documento descrive in dettaglio l'impostazione delle chiamate PPP e L2TP quando un utente con accesso remoto effettua una chiamata nel LAC. In questo esempio viene utilizzato il servizio DNIS (Dialed Number Identification Service) per avviare il tunnel L2TP, anche se a tale scopo è possibile utilizzare anche il nome di dominio. La sequenza mostra l'avvio della sessione PPP da un router SOHO 2500, la negoziazione LCP tra l'utente di accesso remoto e il LAC e l'autenticazione parziale. Il LAC quindi procede a stabilire il tunnel L2TP e la sessione all'interno del tunnel. Viene stabilita una sessione per ciascuna connessione PPP tra il LAC e il LNS. L2TP utilizza gli identificatori di sessione e tunnel peer in tutti i messaggi in uscita per eseguire il multiplex e il demultiplex delle connessioni PPP. Questi identificatori vengono assegnati e scambiati durante le rispettive fasi di connessione del controllo e di creazione della sessione. Gli ID di sessione e tunnel hanno solo

significato locale. Gli endpoint del tunnel hanno identificatori diversi per lo stesso tunnel e la stessa sessione.

Nota: il valore 0 ha un significato univoco e viene utilizzato solo quando il tunnel e l'identificatore di sessione devono ancora essere assegnati.

Dopo la creazione del tunnel, il processo di autenticazione PPP viene completato tra l'utente con accesso remoto e l'LNS. Il LAC continua a ricevere frame PPP. Il link framing e il controllo di ridondanza ciclico (CRC) vengono rimossi, incapsulati nel modello LT2P e inoltrati nel tunnel al modello LNS. In questo caso, il pacchetto L2TP viene ricevuto e trattato come se fosse terminato su un'interfaccia PPP locale. La negoziazione di PPP NCP viene eseguita e quindi IPCP viene dichiarato aperto. Connessione completata.

#### <span id="page-3-0"></span>Sequenza di connessione PPP/L2TP

Sequenza di connessione degli eventi:

- 1. L'utente remoto avvia una connessione PPP. Il LAC accetta la connessione. Viene stabilito un collegamento PPP.
- 2. Il protocollo LCP viene negoziato tra l'utente remoto e il LAC. Per eseguire un'autenticazione parziale dell'utente remoto, il LAC invia una richiesta CHAP (Challenge Handshake Authentication Protocol). La risposta viene inviata all'LNS durante la definizione della sessione. La risposta viene inviata come risposta di autenticazione proxy della coppia attributo-valore (AVP) 33 in Incoming-Call-Connected (ICCN).
- 3. Il DNIS viene utilizzato per determinare se l'utente è un client VPDN (Virtual Private Dial-up Network).
- Poiché non esiste alcun tunnel per il numero composto (614629), è necessario creare un 4. nuovo tunnel. Viene eseguita una query su RADIUS e le informazioni sul tunnel vengono scaricate nel LAC.
- 5. Connessione di controllo avviata. Il tunnel è in stato IDLE:L'iniziatore del tunnel (in questo caso, il LAC) invia una richiesta Start-Control-Connection-Request (SCCRQ) al sistema LNS. SCCRQ contiene una richiesta AVP 11, che indica che il LAC desidera autenticare il tunnel con un'autenticazione di tipo CHAP. Lo stesso segreto è noto a entrambi gli endpoint del tunnel. Il tunnel è ora in stato WAIT-CTL-REPLY.L'LNS può richiamare il tunnel, quindi risponde con un SCCRP (Start-Control-Connection-Reply). SCCRP contiene una richiesta di verifica AVP 11 e una richiesta di verifica AVP 13 in risposta a SCCRQ. Il tunnel è ora in stato WAIT-CTL-REPLY.Il LAC risponde con un messaggio Start-Control-Connection-Connected (SCCN). La SCCCN contiene un AVP 13 in risposta al SCCRP. Il tunnel è ora nello stato impostato.Il sistema LNS invia un messaggio ZLB (Zero-Length Body) al LAC. Il messaggio ZLB è un riconoscimento in sequenza. Il tunnel è ora nello stato impostato.
- 6. L'autenticazione del tunnel è stata completata e il tunnel è stato stabilito. La sessione è ora in stato IDLE.
- 7. Ora che il tunnel esiste, viene eseguito uno scambio a tre vie per stabilire la sessione all'interno del tunnel:Il LAC invia una richiesta di chiamata in arrivo (ICRQ) con le informazioni sui parametri per la sessione. La sessione è in stato Attesa risposta.L'LNS invia un messaggio ICRP (Incoming-Call-Reply) contenente l'ID della sessione. La sessione è ora in stato Attesa connessione.Il LAC invia un ICCN e fornisce all'LNS ulteriori informazioni per la chiamata con risposta. Queste informazioni includono le informazioni LCP della negoziazione eseguita dal LAC e dall'utente remoto. La sessione è ora nello stato

Established.Il sistema LNS invia un messaggio ZLB, che è un riconoscimento in sequenza, al LAC. La sessione è ora nello stato Established.

- 8. Dopo aver stabilito la sessione, viene creata un'interfaccia di accesso virtuale sull'LNS. Le informazioni di configurazione LCP fornite nell'ICCN vengono forzate sullo stack PPP dell'interfaccia di accesso virtuale. Queste informazioni includono le informazioni di autenticazione parziale.
- 9. Il servizio LNS genera una richiesta di autenticazione. Viene riprodotta la risposta di autenticazione proxy AVP 33, consegnata nell'ICCN.
- 10. Vengono eseguite l'autenticazione, l'autorizzazione e la contabilità (AAA) o PPP.
- 11. Viene inviata una richiesta di accesso RADIUS per l'autenticazione e l'autorizzazione per utente.
- 12. Ricevuta una richiesta di autorizzazione di accesso RADIUS Nota: RADIUS è stato configurato per consentire l'indirizzo IP offerto dall'utente remoto nella richiesta di configurazione IPCP in ingresso.
- 13. Viene inviato un messaggio di operazione riuscita CHAP all'utente remoto.
- 14. La negoziazione IPCP PPP viene completata e dichiarata OPEN. Viene installato un percorso host all'interfaccia remota. L'utente remoto è connesso ed è possibile avviare il flusso del traffico.

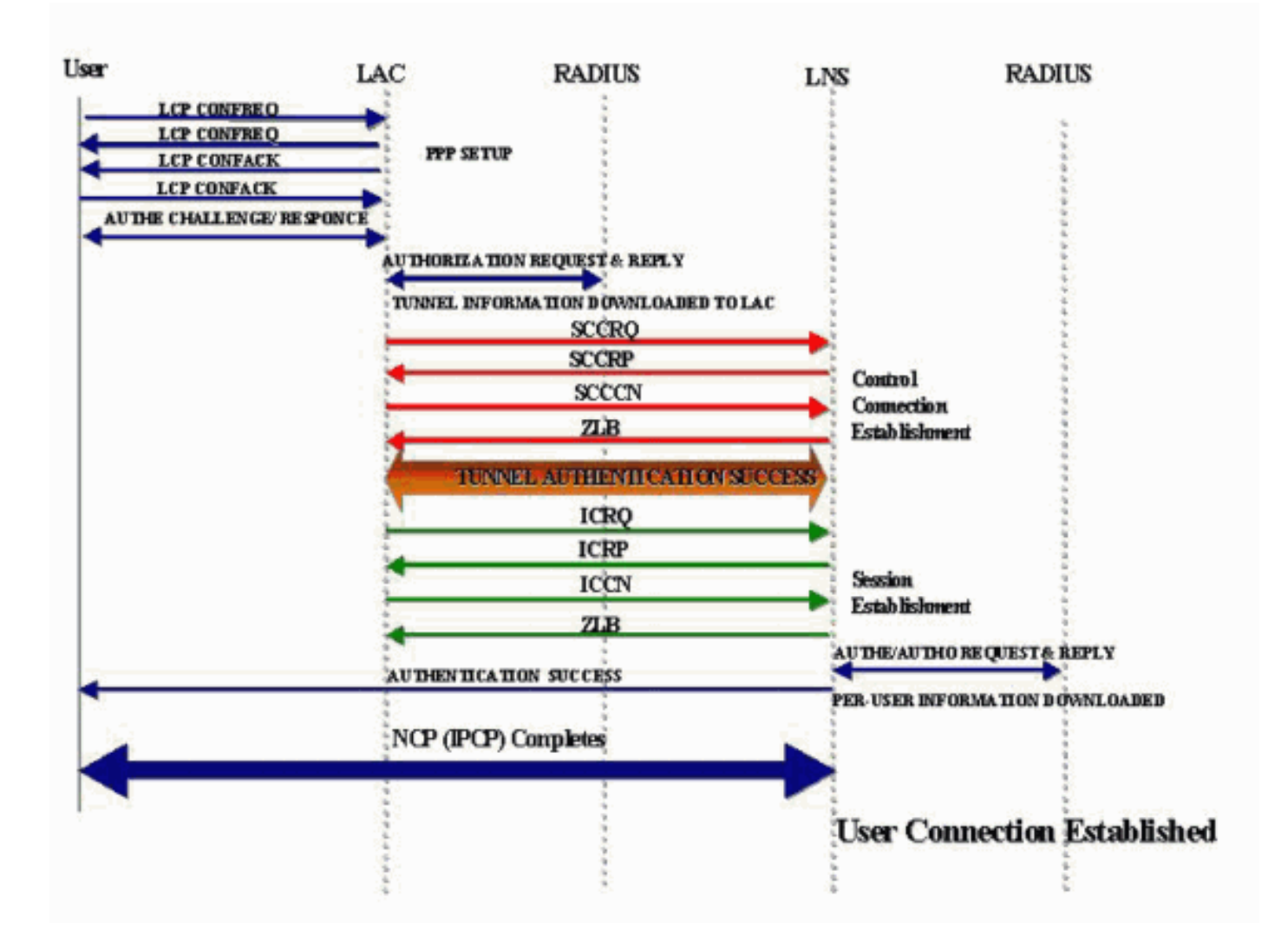

#### Flusso di chiamata di connessione PPP e L2TP

<span id="page-4-0"></span>Debug ottenuto da LAC che mostra l'istituzione delle chiamate PPP e L2TP

Jan 1 00:04:10.235: %LINK-3-UPDOWN: Interface Serial0:0, changed state to up Jan 1 00:04:10.455: Se0:0 PPP: Treating connection as a callin Jan 1 00:04:10.455: Se0:0 PPP: Phase is ESTABLISHING, Passive Open [0 sess, 0 load] Jan 1 00:04:10.455: Se0:0 CHAP: Using alternate hostname 5300-1 **Jan 1 00:04:10.455: Se0:0 LCP: State is Listen** Jan 1 00:04:10.455: Se0:0 LCP: I CONFREQ [Listen] id 118 len 10 Jan 1 00:04:10.455: Se0:0 LCP: MagicNumber 0x6EE4E865 (0x05066EE4E865) Jan 1 00:04:10.455: Se0:0 CHAP: Using alternate hostname 5300-1 Jan 1 00:04:10.455: Se0:0 LCP: O CONFREQ [Listen] id 11 len 28 Jan 1 00:04:10.455: Se0:0 LCP: AuthProto CHAP (0x0305C22305) Jan 1 00:04:10.455: Se0:0 LCP: MagicNumber 0x109D08F2 (0x0506109D08F2) Jan 1 00:04:10.455: Se0:0 LCP: MRRU 1524 (0x110405F4) Jan 1 00:04:10.455: Se0:0 LCP: EndpointDisc 1 Local (0x130901353330302D31) Jan 1 00:04:10.455: Se0:0 LCP: O CONFACK [Listen] id 118 len 10 Jan 1 00:04:10.455: Se0:0 LCP: MagicNumber 0x6EE4E865 (0x05066EE4E865) Jan 1 00:04:10.495: Se0:0 LCP: I CONFREJ [ACKsent] id 11 len 17 Jan 1 00:04:10.495: Se0:0 LCP: MRRU 1524 (0x110405F4) Jan 1 00:04:10.495: Se0:0 LCP: EndpointDisc 1 Local (0x130901353330302D31) Jan 1 00:04:10.495: Se0:0 LCP: O CONFREQ [ACKsent] id 12 len 15 Jan 1 00:04:10.495: Se0:0 LCP: AuthProto CHAP (0x0305C22305) Jan 1 00:04:10.495: Se0:0 LCP: MagicNumber 0x109D08F2 (0x0506109D08F2) Jan 1 00:04:10.527: Se0:0 LCP: I CONFACK [ACKsent] id 12 len 15 Jan 1 00:04:10.527: Se0:0 LCP: AuthProto CHAP (0x0305C22305) Jan 1 00:04:10.527: Se0:0 LCP: MagicNumber 0x109D08F2 (0x0506109D08F2) **Jan 1 00:04:10.527: Se0:0 LCP: State is Open** Jan 1 00:04:10.527: Se0:0 PPP: Phase is AUTHENTICATING, by this end [0 sess, 0 load] Jan 1 00:04:10.527: Se0:0 CHAP: Using alternate hostname 5300-1 **Jan 1 00:04:10.527: Se0:0 CHAP: O CHALLENGE id 6 len 27 from "5300-1" Jan 1 00:04:10.555: Se0:0 CHAP: I RESPONSE id 6 len 27 from "2500-1"** Jan 1 00:04:10.555: Se0:0 PPP: Phase is FORWARDING [0 sess, 0 load] **Jan 1 00:04:10.555: Se0:0 VPDN: Got DNIS string 614629 Jan 1 00:04:10.555: Se0:0 VPDN: Looking for tunnel -- dnis:614629 --** Jan 1 00:04:10.555: Serial0:0 AAA/AUTHOR/VPDN (1692520761): Port='Serial0:0' list='default' service=NET Jan 1 00:04:10.555: AAA/AUTHOR/VPDN: Serial0:0 (1692520761) user='dnis:614629' Jan 1 00:04:10.555: Serial0:0 AAA/AUTHOR/VPDN (1692520761): send AV service=ppp Jan 1 00:04:10.555: Serial0:0 AAA/AUTHOR/VPDN (1692520761): send AV protocol=vpdn Jan 1 00:04:10.555: Serial0:0 AAA/AUTHOR/VPDN (1692520761): found list "default" Jan 1 00:04:10.555: Serial0:0 AAA/AUTHOR/VPDN (1692520761): Method=NSA\_LAB (radius) Jan 1 00:04:10.559: RADIUS: Initial Transmit Serial0:0 id 18 10.51.6.3:1645, Access-Request, len 112 Jan 1 00:04:10.559: Attribute 4 6 0A330644 Jan 1 00:04:10.559: Attribute 5 6 00000000 Jan 1 00:04:10.559: Attribute 26 17 00000009020B5365 Jan 1 00:04:10.559: Attribute 61 6 00000002 Jan 1 00:04:10.559: Attribute 1 13 646E6973 Jan 1 00:04:10.559: Attribute 30 8 36313436 Jan 1 00:04:10.559: Attribute 31 12 32303835 Jan 1 00:04:10.559: Attribute 2 18 D0A81832 Jan 1 00:04:10.559: Attribute 6 6 00000005 Jan 1 00:04:10.559: RADIUS: Received from id 18 10.51.6.3:1645, Access-Accept, len 156 Jan 1 00:04:10.559: Attribute 6 6 00000005 Jan 1 00:04:10.559: Attribute 26 29 0000000901177670 Jan 1 00:04:10.559: Attribute 26 26 0000000901147670 Jan 1 00:04:10.559: Attribute 26 36 00000009011E7670 Jan 1 00:04:10.559: Attribute 26 39 0000000901217670 **Jan 1 00:04:10.563: RADIUS: saved authorization data for user 626A0C10 at 62258960**

**Jan 1 00:04:10.563: RADIUS: cisco AVPair "vpdn:tunnel-type=l2tp" Jan 1 00:04:10.563: RADIUS: cisco AVPair "vpdn:tunnel-id=hgw" Jan 1 00:04:10.563: RADIUS: cisco AVPair "vpdn:ip-addresses=10.51.6.82" Jan 1 00:04:10.563: RADIUS: cisco AVPair "vpdn:l2tp-tunnel-password=hello"** Jan 1 00:04:10.563: AAA/AUTHOR (1692520761): Post authorization status = PASS\_ADD Jan 1 00:04:10.563: AAA/AUTHOR/VPDN: Processing AV service=ppp Jan 1 00:04:10.563: AAA/AUTHOR/VPDN: Processing AV protocol=vpdn Jan 1 00:04:10.563: AAA/AUTHOR/VPDN: Processing AV tunnel-type=l2tp Jan 1 00:04:10.563: AAA/AUTHOR/VPDN: Processing AV tunnel-id=hgw Jan 1 00:04:10.563: AAA/AUTHOR/VPDN: Processing AV ip-addresses=10.51.6.82 Jan 1 00:04:10.563: AAA/AUTHOR/VPDN: Processing AV l2tp-tunnel-password=hello Jan 1 00:04:10.563: Se0:0 VPDN/RPMS/: Got tunnel info for dnis:614629 Jan 1 00:04:10.563: Se0:0 VPDN/RPMS/: LAC hgw Jan 1 00:04:10.563: Se0:0 VPDN/RPMS/: l2tp-busy-disconnect yes Jan 1 00:04:10.563: Se0:0 VPDN/RPMS/: l2tp-tunnel-password xxxxxx Jan 1 00:04:10.563: Se0:0 VPDN/RPMS/: IP 10.51.6.82 Jan 1 00:04:10.563: Se0:0 VPDN/: curlvl 1 Address 0: 10.51.6.82, priority 1 Jan 1 00:04:10.563: Se0:0 VPDN/: Select non-active address 10.51.6.82, priority 1 Jan 1 00:04:10.567: Tnl 17688 L2TP: SM State idle Jan 1 00:04:10.567: Tnl 17688 L2TP: O SCCRQ **Jan 1 00:04:10.567: Tnl 17688 L2TP: O SCCRQ, flg TLS, ver 2, len 128, tnl 0, cl 0, ns 0, nr 0** C8 02 00 80 00 00 00 00 00 00 00 00 80 08 00 00 00 00 00 01 80 08 00 00 00 02 01 00 80 0A 00 00 00 03 00 00 00 03 80 0A 00 00 00 04 00 00 00 ... Jan 1 00:04:10.567: Tnl 17688 L2TP: Tunnel state change from idle to wait-ctl-reply Jan 1 00:04:10.567: Tnl 17688 L2TP: SM State wait-ctl-reply **Jan 1 00:04:10.567: Se0:0 VPDN: Find LNS process created** Jan 1 00:04:10.567: Se0:0 VPDN: Forward to address 10.51.6.82 Jan 1 00:04:10.567: Se0:0 VPDN: Pending Jan 1 00:04:10.567: Se0:0 VPDN: Process created Jan 1 00:04:10.655: Tnl 17688 L2TP: Parse AVP 0, len 8, flag 0x8000 (M) Jan 1 00:04:10.655: Tnl 17688 L2TP: Parse SCCRP Jan 1 00:04:10.655: Tnl 17688 L2TP: Parse AVP 2, len 8, flag 0x8000 (M) Jan 1 00:04:10.655: Tnl 17688 L2TP: Protocol Ver 256 Jan 1 00:04:10.655: Tnl 17688 L2TP: Parse AVP 3, len 10, flag 0x8000 (M) Jan 1 00:04:10.655: Tnl 17688 L2TP: Framing Cap 0x3 Jan 1 00:04:10.655: Tnl 17688 L2TP: Parse AVP 4, len 10, flag 0x8000 (M) Jan 1 00:04:10.655: Tnl 17688 L2TP: Bearer Cap 0x3 Jan 1 00:04:10.659: Tnl 17688 L2TP: Parse AVP 6, len 8, flag 0x0 Jan 1 00:04:10.659: Tnl 17688 L2TP: Firmware Ver 0x1120 Jan 1 00:04:10.659: Tnl 17688 L2TP: Parse AVP 7, len 13, flag 0x8000 (M) Jan 1 00:04:10.659: Tnl 17688 L2TP: Hostname l2tp-gw Jan 1 00:04:10.659: Tnl 17688 L2TP: Parse AVP 8, len 25, flag 0x0 Jan 1 00:04:10.659: Tnl 17688 L2TP: Vendor Name Cisco Systems, Inc. Jan 1 00:04:10.659: Tnl 17688 L2TP: Parse AVP 9, len 8, flag 0x8000 (M) Jan 1 00:04:10.659: Tnl 17688 L2TP: Assigned Tunnel ID 55270 Jan 1 00:04:10.659: Tnl 17688 L2TP: Parse AVP 10, len 8, flag 0x8000 (M) Jan 1 00:04:10.659: Tnl 17688 L2TP: Rx Window Size 300 Jan 1 00:04:10.659: Tnl 17688 L2TP: Parse AVP 11, len 22, flag 0x8000 (M) Jan 1 00:04:10.659: Tnl 17688 L2TP: Chlng 98B296C28429E7ADC767237A45F31040 Jan 1 00:04:10.659: Tnl 17688 L2TP: Parse AVP 13, len 22, flag 0x8000 (M) Jan 1 00:04:10.659: Tnl 17688 L2TP: Chlng Resp 7C358F7A7BA21957C07801195DCADFA6 Jan 1 00:04:10.659: Tnl 17688 L2TP: No missing AVPs in SCCRP **Jan 1 00:04:10.659: Tnl 17688 L2TP: I SCCRP, flg TLS, ver 2, len 154, tnl 17688, cl 0, ns 0, nr 1** C8 02 00 9A 45 18 00 00 00 00 00 01 80 08 00 00 00 00 00 02 80 08 00 00 00 02 01 00 80 0A 00 00 00 03 00 00 00 03 80 0A 00 00 00 04 00 00 00 ... Jan 1 00:04:10.659: Tnl 17688 L2TP: I SCCRP from l2tp-gw

**Jan 1 00:04:10.659: Tnl 17688 L2TP: Got a challenge from remote peer, l2tp-gw Jan 1 00:04:10.659: Tnl 17688 L2TP: Got a response from remote peer, l2tp-gw Jan 1 00:04:10.659: Tnl 17688 L2TP: Tunnel Authentication success** Jan 1 00:04:10.659: Tnl 17688 L2TP: Tunnel state change from wait-ctl-reply to established Jan 1 00:04:10.663: Tnl 17688 L2TP: O SCCCN to l2tp-gw tnlid 55270 **Jan 1 00:04:10.663: Tnl 17688 L2TP: O SCCCN, flg TLS, ver 2, len 42, tnl 55270, cl 0, ns 1, nr 1** C8 02 00 2A D7 E6 00 00 00 01 00 01 80 08 00 00 00 00 00 03 80 16 00 00 00 0D 96 39 53 18 41 AC 22 E3 10 3E 20 8E F7 D9 09 89 Jan 1 00:04:10.663: Tnl 17688 L2TP: SM State established Jan 1 00:04:10.663: Tnl/Cl 17688/7 L2TP: Session FS enabled Jan 1 00:04:10.663: Tnl/Cl 17688/7 L2TP: Session state change from idle to wait-for-tunnel **Jan 1 00:04:10.663: Se0:0 Tnl/Cl 17688/7 L2TP: Create session** Jan 1 00:04:10.663: Tnl 17688 L2TP: SM State established Jan 1 00:04:10.663: Se0:0 Tnl/Cl 17688/7 L2TP: O ICRQ to l2tp-gw 55270/0 **Jan 1 00:04:10.663: Se0:0 Tnl/Cl 17688/7 L2TP: O ICRQ, flg TLS, ver 2, len 91, tnl 55270, cl 0, ns 2, nr 1** C8 02 00 5B D7 E6 00 00 00 02 00 01 80 08 00 00 00 00 00 0A 80 08 00 00 00 0E 00 07 80 0A 00 00 00 0F D1 14 C7 C5 80 0A 00 00 00 12 00 00 00 ... Jan 1 00:04:10.667: Se0:0 Tnl/Cl 17688/7 L2TP: Session state change from wait-for-tunnel to wait-reply **Jan 1 00:04:10.703: Tnl 17688 L2TP: I ZLB ctrl ack, flg TLS, ver 2, len 12, tnl 17688, cl 0, ns 1, nr 2** Jan 1 00:04:10.795: Se0:0 Tnl/Cl 17688/7 L2TP: Parse AVP 0, len 8, flag 0x8000 (M) Jan 1 00:04:10.795: Se0:0 Tnl/Cl 17688/7 L2TP: Parse ICRP Jan 1 00:04:10.795: Se0:0 Tnl/Cl 17688/7 L2TP: Parse AVP 14, len 8, flag 0x8000 (M) Jan 1 00:04:10.795: Se0:0 Tnl/Cl 17688/7 L2TP: Assigned Call ID 45 Jan 1 00:04:10.795: Se0:0 Tnl/Cl 17688/7 L2TP: No missing AVPs in ICRP **Jan 1 00:04:10.795: Se0:0 Tnl/Cl 17688/7 L2TP: I ICRP, flg TLS, ver 2, len 28, tnl 17688, cl 7, ns 1, nr 3** C8 02 00 1C 45 18 00 07 00 01 00 03 80 08 00 00 00 00 00 0B 80 08 00 00 00 0E 00 2D Jan 1 00:04:10.795: Se0:0 Tnl/Cl 17688/7 L2TP: O ICCN to l2tp-gw 55270/45 **Jan 1 00:04:10.795: Se0:0 Tnl/Cl 17688/7 L2TP: O ICCN, flg TLS, ver 2, len 151, tnl 55270, cl 45, ns 3, nr 2** C8 02 00 97 D7 E6 00 2D 00 03 00 02 80 08 00 00 00 00 00 0C 80 0A 00 00 00 18 00 00 FA 00 00 0A 00 00 00 26 00 00 FA 00 80 0A 00 00 00 13 00 ... Jan 1 00:04:10.795: Se0:0 Tnl/Cl 17688/7 L2TP: Session state change from wait-reply to established **Jan 1 00:04:10.899: Tnl 17688 L2TP: I ZLB ctrl ack, flg TLS, ver 2, len 12, tnl 17688, cl 0, ns 2, nr 4** Jan 1 00:04:11.667: %LINEPROTO-5-UPDOWN: Line protocol on Interface Serial0:0, changed state to up Jan 1 00:04:16.239: %ISDN-6-CONNECT: Interface Serial0:0 is now connected to 2085730592 2500-1

#### <span id="page-7-0"></span>Debug generato dall'LNS in cui viene mostrato il protocollo PPP e l2TP per l'istituzione della chiamata

Jan 1 00:04:10.916: L2X: Parse AVP 0, len 8, flag 0x0x8000 (M) Jan 1 00:04:10.920: L2X: Parse SCCRQ Jan 1 00:04:10.920: L2X: Parse AVP 2, len 8, flag 0x0x8000 (M) Jan 1 00:04:10.924: L2X: Protocol Ver 256 Jan 1 00:04:10.924: L2X: Parse AVP 3, len 10, flag 0x0x8000 (M)

Jan 1 00:04:10.928: L2X: Framing Cap 0x0x3 Jan 1 00:04:10.928: L2X: Parse AVP 4, len 10, flag 0x0x8000 (M) Jan 1 00:04:10.932: L2X: Bearer Cap 0x0x3 Jan 1 00:04:10.932: L2X: Parse AVP 6, len 8, flag 0x0x0 Jan 1 00:04:10.936: L2X: Firmware Ver 0x0x1130 Jan 1 00:04:10.936: L2X: Parse AVP 7, len 9, flag 0x0x8000 (M) Jan 1 00:04:10.940: L2X: Hostname hgw Jan 1 00:04:10.940: L2X: Parse AVP 8, len 25, flag 0x0x0 Jan 1 00:04:10.944: L2X: Vendor Name Cisco Systems, Inc. Jan 1 00:04:10.948: L2X: Parse AVP 9, len 8, flag 0x0x8000 (M) Jan 1 00:04:10.952: L2X: Assigned Tunnel ID 17688 Jan 1 00:04:10.952: L2X: Parse AVP 10, len 8, flag 0x0x8000 (M) Jan 1 00:04:10.956: L2X: Rx Window Size 800 Jan 1 00:04:10.956: L2X: Parse AVP 11, len 22, flag 0x0x8000 (M) Jan 1 00:04:10.960: L2X: Chlng 545A2343FBE20EA08BCA7B56E4A7D29E Jan 1 00:04:10.964: L2X: No missing AVPs in SCCRQ **Jan 1 00:04:10.968: L2X: I SCCRQ, flg TLS, ver 2, len 128, tnl 0, cl 0, ns 0, nr 0 contiguous pak, size 128** C8 02 00 80 00 00 00 00 00 00 00 00 80 08 00 00 00 00 00 01 80 08 00 00 00 02 01 00 80 0A 00 00 00 03 00 00 00 03 80 0A 00 00 00 04 00 00 00 ... Jan 1 00:04:10.975: L2TP: I SCCRQ from hgw tnl 17688 Jan 1 00:04:10.983: Tnl 55270 L2TP: Got a challenge in SCCRQ, hgw Jan 1 00:04:10.983: Tnl 55270 L2TP: New tunnel created for remote hgw, address 10.51.6.68 Jan 1 00:04:10.987: Tnl 55270 L2TP: O SCCRP to hgw tnlid 17688 **Jan 1 00:04:10.991: Tnl 55270 L2TP: O SCCRP, flg TLS, ver 2, len 154, tnl 17688, cl 0, ns 0, nr 1** Jan 1 00:04:10.999: contiguous buffer, size 154 C8 02 00 9A 45 18 00 00 00 00 00 01 80 08 00 00 00 00 00 02 80 08 00 00 00 02 01 00 80 0A 00 00 00 03 00 00 00 03 80 0A 00 00 00 04 00 00 00 ... Jan 1 00:04:11.003: Tnl 55270 L2TP: Tunnel state change from idle to wait-ctl-reply Jan 1 00:04:11.019: Tnl 55270 L2TP: Parse AVP 0, len 8, flag 0x0x8000 (M) Jan 1 00:04:11.019: Tnl 55270 L2TP: Parse SCCCN Jan 1 00:04:11.023: Tnl 55270 L2TP: Parse AVP 13, len 22, flag 0x0x8000 (M) Jan 1 00:04:11.023: Tnl 55270 L2TP: Chlng Resp 9639531841AC22E3103E208EF7D90989 Jan 1 00:04:11.031: Tnl 55270 L2TP: No missing AVPs in SCCCN **Jan 1 00:04:11.031: Tnl 55270 L2TP: I SCCCN, flg TLS, ver 2, len 42, tnl 55270, cl 0, ns 1, nr 1 contiguous pak, size 42** C8 02 00 2A D7 E6 00 00 00 01 00 01 80 08 00 00 00 00 00 03 80 16 00 00 00 0D 96 39 53 18 41 AC 22 E3 10 3E 20 8E F7 D9 09 89 **Jan 1 00:04:11.043: Tnl 55270 L2TP: O ZLB ctrl ack, flg TLS, ver 2, len 12, tnl 17688, cl 0, ns 1, nr 2** Jan 1 00:04:11.047: contiguous buffer, size 12 C8 02 00 0C 45 18 00 00 00 01 00 02 Jan 1 00:04:11.051: Tnl 55270 L2TP: I SCCCN from hgw tnl 17688 Jan 1 00:04:11.055: Tnl 55270 L2TP: Got a Challenge Response in SCCCN from hgw **Jan 1 00:04:11.055: Tnl 55270 L2TP: Tunnel Authentication success** Jan 1 00:04:11.059: Tnl 55270 L2TP: Tunnel state change from wait-ctl-reply to established Jan 1 00:04:11.063: Tnl 55270 L2TP: SM State established Jan 1 00:04:11.067: Tnl 55270 L2TP: Parse AVP 0, len 8, flag 0x0x8000 (M) Jan 1 00:04:11.071: Tnl 55270 L2TP: Parse ICRQ Jan 1 00:04:11.071: Tnl 55270 L2TP: Parse AVP 14, len 8, flag 0x0x8000 (M) Jan 1 00:04:11.075: Tnl 55270 L2TP: Assigned Call ID 7 Jan 1 00:04:11.075: Tnl 55270 L2TP: Parse AVP 15, len 10, flag 0x0x8000 (M) Jan 1 00:04:11.079: Tnl 55270 L2TP: Serial Number Jan 1 00:04:11.083: Tnl 55270 L2TP: Parse AVP 18, len 10, flag 0x0x8000 (M) Jan 1 00:04:11.083: Tnl 55270 L2TP: Bearer Type 1 Jan 1 00:04:11.087: Tnl 55270 L2TP: Parse AVP 22, len 16, flag 0x0x8000 (M) Jan 1 00:04:11.087: Tnl 55270 L2TP: Calling Number 2085730592

Jan 1 00:04:11.095: Tnl 55270 L2TP: Parse AVP 21, len 12, flag 0x0x8000 (M) Jan 1 00:04:11.095: Tnl 55270 L2TP: Called Number 614629 Jan 1 00:04:11.099: Tnl 55270 L2TP: Parse Cisco AVP 100, len 15, flag 0x0x0 Jan 1 00:04:11.102: Tnl 55270 L2TP: Client NAS Port Serial0:0 Jan 1 00:04:11.106: Tnl 55270 L2TP: No missing AVPs in ICRQ **Jan 1 00:04:11.106: Tnl 55270 L2TP: I ICRQ, flg TLS, ver 2, len 91, tnl 55270, cl 0, ns 2, nr 1 contiguous pak, size 91** C8 02 00 5B D7 E6 00 00 00 02 00 01 80 08 00 00 00 00 00 0A 80 08 00 00 00 0E 00 07 80 0A 00 00 00 0F D1 14 C7 C5 80 0A 00 00 00 12 00 00 00 ... Jan 1 00:04:11.118: Tnl 55270 L2TP: I ICRQ from hgw tnl 17688 Jan 1 00:04:11.122: Tnl/Cl 55270/45 L2TP: Session FS enabled Jan 1 00:04:11.126: Tnl/Cl 55270/45 L2TP: Session state change from idle to wait-connect Jan 1 00:04:11.126: Tnl/Cl 55270/45 L2TP: New session created Jan 1 00:04:11.130: Tnl/Cl 55270/45 L2TP: O ICRP to hgw 17688/7 **Jan 1 00:04:11.134: Tnl/Cl 55270/45 L2TP: O ICRP, flg TLS, ver 2, len 28, tnl 17688, cl 7, ns 1, nr 3** Jan 1 00:04:11.138: contiguous buffer, size 28 C8 02 00 1C 45 18 00 07 00 01 00 03 80 08 00 00 00 00 00 0B 80 08 00 00 00 0E 00 2D Jan 1 00:04:11.154: Tnl/Cl 55270/45 L2TP: Parse AVP 0, len 8, flag 0x0x8000 (M) Jan 1 00:04:11.158: Tnl/Cl 55270/45 L2TP: Parse ICCN Jan 1 00:04:11.162: Tnl/Cl 55270/45 L2TP: Parse AVP 24, len 10, flag 0x0x8000 (M) Jan 1 00:04:11.162: Tnl/Cl 55270/45 L2TP: Connect Speed 64000 Jan 1 00:04:11.166: Tnl/Cl 55270/45 L2TP: Parse AVP 38, len 10, flag 0x0x0 Jan 1 00:04:11.166: Tnl/Cl 55270/45 L2TP: Rx Speed 64000 Jan 1 00:04:11.170: Tnl/Cl 55270/45 L2TP: Parse AVP 19, len 10, flag 0x0x8000 (M) Jan 1 00:04:11.174: Tnl/Cl 55270/45 L2TP: Framing Type 2 Jan 1 00:04:11.174: Tnl/Cl 55270/45 L2TP: Parse AVP 27, len 17, flag 0x0x0 Jan 1 00:04:11.178: Tnl/Cl 55270/45 L2TP: Last Sent LCPREQ 0305C223050506109D08F2 Jan 1 00:04:11.182: Tnl/Cl 55270/45 L2TP: Parse AVP 28, len 12, flag 0x0x0 Jan 1 00:04:11.186: Tnl/Cl 55270/45 L2TP: Last Rx LCPREQ 05066EE4E865 Jan 1 00:04:11.190: Tnl/Cl 55270/45 L2TP: Parse AVP 31, len 22, flag 0x0x0 Jan 1 00:04:11.194: Tnl/Cl 55270/45 L2TP: Proxy Auth Chal 5D0D008CB1677CF8BC354556321A7A74 Jan 1 00:04:11.198: Tnl/Cl 55270/45 L2TP: Parse AVP 32, len 8, flag 0x0x0 Jan 1 00:04:11.202: Tnl/Cl 55270/45 L2TP: Proxy Auth ID 6 Jan 1 00:04:11.206: Tnl/Cl 55270/45 L2TP: Parse AVP 30, len 12, flag 0x0x0 Jan 1 00:04:11.206: Tnl/Cl 55270/45 L2TP: Proxy Auth Name 2500-1 Jan 1 00:04:11.210: Tnl/Cl 55270/45 L2TP: Parse AVP 33, len 22, flag 0x0x8000 (M) Jan 1 00:04:11.214: Tnl/Cl 55270/45 L2TP: Proxy Auth Resp CA1CC2E4FA6899E8DF1B695C0A80883E Jan 1 00:04:11.222: Tnl/Cl 55270/45 L2TP: Parse AVP 29, len 8, flag 0x0x0 Jan 1 00:04:11.222: Tnl/Cl 55270/45 L2TP: Proxy Auth Type 2 Jan 1 00:04:11.225: Tnl/Cl 55270/45 L2TP: No missing AVPs in ICCN **Jan 1 00:04:11.229: Tnl/Cl 55270/45 L2TP: I ICCN, flg TLS, ver 2, len 151, tnl 55270, cl 45, ns 3, nr 2 contiguous pak, size 151** C8 02 00 97 D7 E6 00 2D 00 03 00 02 80 08 00 00 00 00 00 0C 80 0A 00 00 00 18 00 00 FA 00 00 0A 00 00 00 26 00 00 FA 00 80 0A 00 00 00 13 00 ... **Jan 1 00:04:11.241: Tnl/Cl 55270/45 L2TP: O ZLB ctrl ack, flg TLS, ver 2, len 12, tnl 17688, cl 0, ns 2, nr 4** Jan 1 00:04:11.245: contiguous buffer, size 12 C8 02 00 0C 45 18 00 00 00 02 00 04 Jan 1 00:04:11.249: Tnl/Cl 55270/45 L2TP: I ICCN from hgw tnl 17688, cl 7 Jan 1 00:04:11.253: Tnl/Cl 55270/45 L2TP: Session state change from wait-connect to established Jan 1 00:04:11.257: Vi4 VTEMPLATE: Hardware address 0030.94fe.1bbf

Jan 1 00:04:11.257: Vi4 VPDN: Virtual interface created for 2500-1 **Jan 1 00:04:11.261: Vi4 PPP: Phase is DOWN, Setup** Jan 1 00:04:11.261: Vi4 VPDN: Clone from Vtemplate 1 filterPPP=0 blocking Jan 1 00:04:11.265: Vi4 VTEMPLATE: Has a new cloneblk vtemplate, now it has vtemplate Jan 1 00:04:11.269: Vi4 VTEMPLATE: \*\*\*\*\*\*\*\*\*\*\*\*\* CLONE VACCESS4 \*\*\*\*\*\*\*\*\*\*\*\*\*\*\*\*\* Jan 1 00:04:11.273: Vi4 VTEMPLATE: Clone from Virtual-Template1 interface Virtual-Access4 default ip address no ip address encap ppp ip unnumbered Ethernet0 no peer default ip address ppp authentication chap vpdn ppp authorization vpdn peer default ip address pool default ppp mu end Jan 1 00:04:12.892: %LINK-3-UPDOWN: Interface Virtual-Access4, changed state to up Jan 1 00:04:12.908: Vi4 PPP: Using set call direction Jan 1 00:04:12.908: Vi4 PPP: Treating connection as a callin Jan 1 00:04:12.912: Vi4 PPP: Phase is ESTABLISHING, Passive Open **Jan 1 00:04:12.912: Vi4 LCP: State is Listen Jan 1 00:04:12.920: Vi4 LCP: I FORCED CONFREQ len 11** Jan 1 00:04:12.924: Vi4 LCP: AuthProto CHAP (0x0305C22305) Jan 1 00:04:12.924: Vi4 LCP: MagicNumber 0x109D08F2 (0x0506109D08F2) Jan 1 00:04:12.928: Vi4 VPDN: PPP LCP accepted rcv CONFACK Jan 1 00:04:12.928: Vi4 VPDN: PPP LCP accepted sent CONFACK **Jan 1 00:04:12.928: Vi4 PPP: Phase is AUTHENTICATING, by this end Jan 1 00:04:12.932: Vi4 CHAP: O CHALLENGE id 3 len 27 from "1600-3" Jan 1 00:04:12.940: Vi4 CHAP: I RESPONSE id 6 len 27 from "2500-1"** Jan 1 00:04:12.967: RADIUS: Initial Transmit Virtual-Access4 id 48 10.51.6.3:1645, Access-Request, len 97 Jan 1 00:04:12.971: Attribute 4 6 0A330652 Jan 1 00:04:12.975: Attribute 5 6 00000004 Jan 1 00:04:12.975: Attribute 61 6 00000005 Jan 1 00:04:12.975: Attribute 1 8 32353030 Jan 1 00:04:12.979: Attribute 30 8 36313436 Jan 1 00:04:12.979: Attribute 31 12 32303835 Jan 1 00:04:12.979: Attribute 3 19 06CA1CC2 Jan 1 00:04:12.983: Attribute 6 6 00000002 Jan 1 00:04:12.983: Attribute 7 6 00000001 Jan 1 00:04:12.987: RADIUS: Received from id 48 10.51.6.3:1645, Access-Accept, len 38 Jan 1 00:04:12.991: Attribute 6 6 00000002 Jan 1 00:04:12.991: Attribute 7 6 00000001 Jan 1 00:04:12.991: Attribute 8 6 FFFFFFFFF Jan 1 00:04:12.999: AAA/AUTHEN (3530581085): status = PASS Jan 1 00:04:12.999: Vi4 AAA/AUTHOR/LCP: Authorize LCP Jan 1 00:04:13.003: Vi4 AAA/AUTHOR/LCP (1947215169): Port='Virtual-Access4' list='vpdn' service=NET Jan 1 00:04:13.003: AAA/AUTHOR/LCP: Vi4 (1947215169) user='2500-1' Jan 1 00:04:13.007: Vi4 AAA/AUTHOR/LCP (1947215169): send AV service=ppp Jan 1 00:04:13.007: Vi4 AAA/AUTHOR/LCP (1947215169): send AV protocol=lcp Jan 1 00:04:13.007: Vi4 AAA/AUTHOR/LCP (1947215169): found list "vpdn" Jan 1 00:04:13.011: Vi4 AAA/AUTHOR/LCP (1947215169): Method=radius (radius) Jan 1 00:04:13.015: Vi4 AAA/AUTHOR (1947215169): Post authorization status = PASS\_REPL Jan 1 00:04:13.015: Vi4 AAA/AUTHOR/LCP: Processing AV service=ppp **Jan 1 00:04:13.019: Vi4 CHAP: O SUCCESS id 6 len 4 Jan 1 00:04:13.023: Vi4 PPP: Phase is UP**

```
Jan 1 00:04:13.027: Vi4 AAA/AUTHOR/FSM: (0): Can we start IPCP?
Jan 1 00:04:13.027: Vi4 AAA/AUTHOR/FSM (536495163): Port='Virtual-Access4'
list='vpdn' service=NET
Jan 1 00:04:13.031: AAA/AUTHOR/FSM: Vi4 (536495163) user='2500-1'
Jan 1 00:04:13.031: Vi4 AAA/AUTHOR/FSM (536495163): send AV service=ppp
Jan 1 00:04:13.035: Vi4 AAA/AUTHOR/FSM (536495163): send AV protocol=ip
Jan 1 00:04:13.035: Vi4 AAA/AUTHOR/FSM (536495163): found list "vpdn"
Jan 1 00:04:13.039: Vi4 AAA/AUTHOR/FSM (536495163): Method=radius (radius)
Jan 1 00:04:13.039: RADIUS: allowing negotiated framed address
Jan 1 00:04:13.043: Vi4 AAA/AUTHOR (536495163):
Post authorization status = PASS_REPL
Jan 1 00:04:13.043: Vi4 AAA/AUTHOR/FSM: We can start IPCP
Jan 1 00:04:13.047: Vi4 IPCP: O CONFREQ [Closed] id 1 len 10
Jan 1 00:04:13.051: Vi4 IPCP: Address 10.51.6.82 (0x03060A330652)
Jan 1 00:04:13.102: Vi4 IPCP: I CONFREQ [REQsent] id 187 len 16
Jan 1 00:04:13.114: Vi4 IPCP: CompressType VJ 15 slots (0x0206002D0F00)
Jan 1 00:04:13.118: Vi4 IPCP: Address 10.10.53.2 (0x03060A0A3502)
Jan 1 00:04:13.118: Vi4 AAA/AUTHOR/IPCP: Start. Her address 10.10.53.2,
we want 0.0.0.0Jan 1 00:04:13.122: Vi4 AAA/AUTHOR/IPCP (2669954081): Port='Virtual-Access4'
list='vpdn' service=NET
Jan 1 00:04:13.126: AAA/AUTHOR/IPCP: Vi4 (2669954081) user='2500-1'
Jan 1 00:04:13.126: Vi4 AAA/AUTHOR/IPCP (2669954081): send AV service=ppp
Jan 1 00:04:13.130: Vi4 AAA/AUTHOR/IPCP (2669954081): send AV protocol=ip
Jan 1 00:04:13.130: Vi4 AAA/AUTHOR/IPCP (2669954081): send AV addr*10.10.53.2
Jan 1 00:04:13.134: Vi4 AAA/AUTHOR/IPCP (2669954081): found list "vpdn"
Jan 1 00:04:13.134: Vi4 AAA/AUTHOR/IPCP (2669954081): Method=radius (radius)
Jan 1 00:04:13.138: RADIUS: allowing negotiated framed address 10.10.53.2
Jan 1 00:04:13.142: Vi4 AAA/AUTHOR (2669954081):
Post authorization status = PASS_REPL
Jan 1 00:04:13.146: Vi4 AAA/AUTHOR/IPCP: Processing AV service=ppp
Jan 1 00:04:13.146: Vi4 AAA/AUTHOR/IPCP: Processing AV addr=10.10.53.2
Jan 1 00:04:13.150: Vi4 AAA/AUTHOR/IPCP: Authorization succeeded
Jan 1 00:04:13.150: Vi4 AAA/AUTHOR/IPCP: Done. Her address 10.10.53.2,
we want 10.10.53.2
Jan 1 00:04:13.154: Vi4 IPCP: O CONFREJ [REQsent] id 187 len 10
Jan 1 00:04:13.154: Vi4 IPCP: CompressType VJ 15 slots (0x0206002D0F00)
Jan 1 00:04:13.162: Vi4 IPCP: I CONFACK [REQsent] id 1 len 10
Jan 1 00:04:13.162: Vi4 IPCP: Address 10.51.6.82 (0x03060A330652)
Jan 1 00:04:13.213: Vi4 IPCP: I CONFREQ [ACKrcvd] id 188 len 10
Jan 1 00:04:13.217: Vi4 IPCP: Address 10.10.53.2 (0x03060A0A3502)
Jan 1 00:04:13.217: Vi4 AAA/AUTHOR/IPCP: Start. Her address 10.10.53.2,
we want 10.10.53.2
Jan 1 00:04:13.221: Vi4 AAA/AUTHOR/IPCP: Processing AV service=ppp
Jan 1 00:04:13.221: Vi4 AAA/AUTHOR/IPCP: Processing AV addr=10.10.53.2
Jan 1 00:04:13.225: Vi4 AAA/AUTHOR/IPCP: Authorization succeeded
Jan 1 00:04:13.225: Vi4 AAA/AUTHOR/IPCP: Done. Her address 10.10.53.2,
we want 10.10.53.2
Jan 1 00:04:13.229: Vi4 IPCP: O CONFACK [ACKrcvd] id 188 len 10
Jan 1 00:04:13.233: Vi4 IPCP: Address 10.10.53.2 (0x03060A0A3502)
Jan 1 00:04:13.233: Vi4 IPCP: State is Open
Jan 1 00:04:13.261: Vi4 IPCP: Install route to 10.10.53.2
Jan 1 00:04:14.015: %LINEPROTO-5-UPDOWN: Line protocol on
Interface Virtual-Access4, changed state to up
```
<span id="page-11-0"></span>Sequenza di disconnessione PPP/L2TP

- 1. L'utente remoto scarta il collegamento ISDN per inviare la chiamata al LAC.
- 2. La macchina a stati LAC PPP viene terminata e lo stato LCP viene chiuso.
- 3. Per notificare all'LNS la disconnessione della sessione, il LAC invia una Call-Disconnect-Notify (CDN) e distrugge la sessione. La CDN contiene un codice risultato AVP 1, che ha come motivo della disconnessione la "Perdita della portante". La sessione è ora in stato

IDLE.

- 4. Il sistema LNS invia un messaggio ZLB, che è un riconoscimento in sequenza, e distrugge la sessione. La sessione è ora in stato IDLE.
- 5. Il sistema LNS rimuove l'interfaccia PPP locale. Lo stato dell'interfaccia di accesso virtuale viene modificato in Inattivo:IPCP è chiuso, LCP è chiuso e la macchina a stati PPP è dichiarata inattiva.Il percorso host all'utente remoto viene rimosso dalla tabella di routing LNS.Lo stato del tunnel è ora No-Sessions-Left sia sul LAC che sul LNS.
- 6. Poiché si tratta dell'ultima sessione all'interno del tunnel, la connessione di controllo può essere chiusa. I timer predefiniti per lo spegnimento del tunnel sono 10 secondi per l'LNS e 15 secondi per il LAC.
- 7. Il sistema LNS invia una notifica Stop-Control-Connection (Stop-CCN) al LAC per chiudere la connessione di controllo e il tunnel. Stop-CCN contiene il motivo per cui il tunnel è stato arrestato, ossia "Richiesta di cancellare la connessione di controllo". Il tunnel è ora in stato IDLE.
- 8. Il LAC invia un messaggio ZLB, che è un riconoscimento in sequenza, al LNS. Il tunnel è ora in stato IDLE.
- 9. Il tunnel è ora chiuso.

Nota: sia il LAC che il LNS possono avviare la sessione e controllare la disattivazione della connessione. Non è necessario cancellare le sessioni all'interno del tunnel prima di poter arrestare il tunnel.

<span id="page-12-0"></span>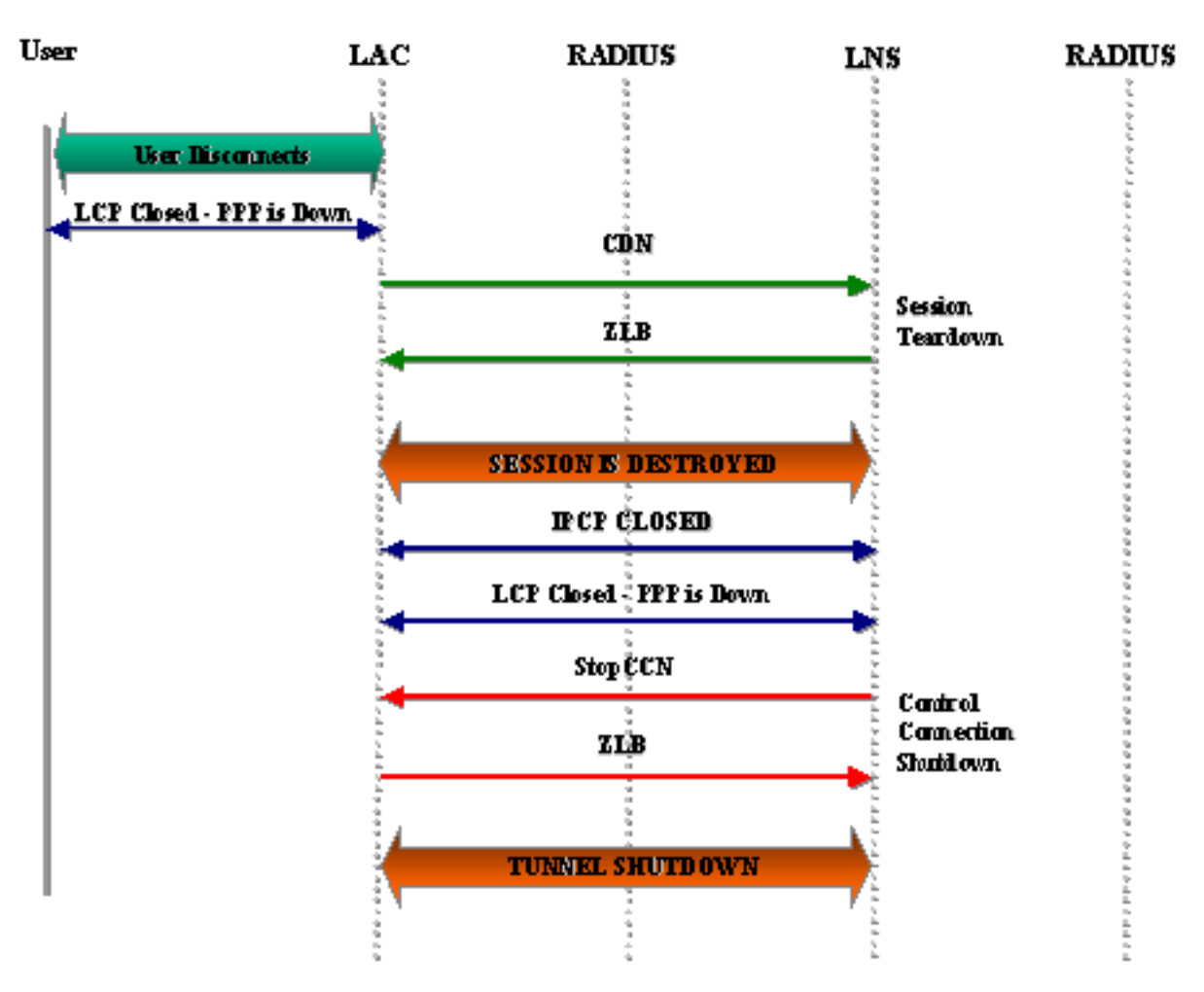

 $\bar{J}_\mathrm{L}$ 

Jan 1 00:04:27.375: %ISDN-6-DISCONNECT: Interface Serial0:0 disconnected from 2085730592 2500-1, call lasted 17 seconds Jan 1 00:04:27.387: %LINK-3-UPDOWN: Interface Serial0:0, changed state to down Jan 1 00:04:27.387: Se0:0 PPP: Phase is TERMINATING [0 sess, 0 load] **Jan 1 00:04:27.387: Se0:0 LCP: State is Closed** Jan 1 00:04:27.387: Se0:0 PPP: Phase is DOWN [0 sess, 0 load] Jan 1 00:04:27.387: Se0:0 VPDN: Cleanup Jan 1 00:04:27.387: Se0:0 VPDN: Reset Jan 1 00:04:27.387: Se0:0 Tnl/Cl 17688/7 L2TP: O CDN to l2tp-gw 55270/45 **Jan 1 00:04:27.387: Se0:0 Tnl/Cl 17688/7 L2TP: O CDN, flg TLS, ver 2, len 38, tnl 55270, cl 45, ns 4, nr 2** C8 02 00 26 D7 E6 00 2D 00 04 00 02 80 08 00 00 00 00 00 0E 80 08 00 00 00 0E 00 07 80 0A 00 00 00 01 00 01 00 00 **Jan 1 00:04:27.387: Se0:0 Tnl/Cl 17688/7 L2TP: Destroying session** Jan 1 00:04:27.387: Se0:0 Tnl/Cl 17688/7 L2TP: Session state change from established to idle Jan 1 00:04:27.387: Se0:0 Tnl/Cl 17688/7 L2TP: VPDN: Releasing idb for LAC/LNS tunnel 17688/55270 session 7 state idle Jan 1 00:04:27.387: Tnl 17688 L2TP: Tunnel state change from established to no-sessions-left **Jan 1 00:04:27.387: Tnl 17688 L2TP: No more sessions in tunnel, shutdown (likely) in 15 seconds Jan 1 00:04:27.431: Tnl 17688 L2TP: I ZLB ctrl ack, flg TLS, ver 2, len 12, tnl 17688, cl 0, ns 2, nr 5** Jan 1 00:04:28.387: %LINEPROTO-5-UPDOWN: Line protocol on Interface Serial0:0, changed state to down Jan 1 00:04:37.383: Tnl 17688 L2TP: Parse AVP 0, len 8, flag 0x8000 (M) Jan 1 00:04:37.383: Tnl 17688 L2TP: Parse StopCCN Jan 1 00:04:37.383: Tnl 17688 L2TP: Parse AVP 9, len 8, flag 0x8000 (M) Jan 1 00:04:37.383: Tnl 17688 L2TP: Assigned Tunnel ID 55270 Jan 1 00:04:37.383: Tnl 17688 L2TP: Parse AVP 1, len 8, flag 0x8000 (M) Jan 1 00:04:37.387: L2X: Result code(1): 1: Request to clear control connection Jan 1 00:04:37.387: Error code(0): No error Jan 1 00:04:37.387: Tnl 17688 L2TP: No missing AVPs in StopCCN **Jan 1 00:04:37.387: Tnl 17688 L2TP: I StopCCN, flg TLS, ver 2, len 36, tnl 17688, cl 0, ns 2, nr 5** C8 02 00 24 45 18 00 00 00 02 00 05 80 08 00 00 00 00 00 04 80 08 00 00 00 09 D7 E6 80 08 00 00 00 01 00 01 **Jan 1 00:04:37.387: Tnl 17688 L2TP: O ZLB ctrl ack, flg TLS, ver 2, len 12, tnl 55270, cl 0, ns 5, nr 3** C8 02 00 0C D7 E6 00 00 00 05 00 03 Jan 1 00:04:37.387: Tnl 17688 L2TP: I StopCCN from l2tp-gw tnl 55270 **Jan 1 00:04:37.387: Tnl 17688 L2TP: Shutdown tunnel** Jan 1 00:04:37.387: Tnl 17688 L2TP: Tunnel state change from no-sessions-left to idle

#### <span id="page-13-0"></span>Debug generato dall'LNS da cui viene mostrata la disconnessione PPP e L2TP

Jan 1 00:04:27.740: Vi4 Tnl/Cl 55270/45 L2TP: Parse AVP 0, len 8, flag 0x0x8000 (M) Jan 1 00:04:27.740: Vi4 Tnl/Cl 55270/45 L2TP: Parse CDN Jan 1 00:04:27.744: Vi4 Tnl/Cl 55270/45 L2TP: Parse AVP 14, len 8, flag 0x0x8000 (M) Jan 1 00:04:27.748: Vi4 Tnl/Cl 55270/45 L2TP: Assigned Call ID 7 Jan 1 00:04:27.752: Vi4 Tnl/Cl 55270/45 L2TP:

Parse AVP 1, len 10, flag 0x0x8000 (M) Jan 1 00:04:27.752: Vi4 Tnl/Cl 55270/45 L2TP: Result code(1): 1: Loss of carrier Jan 1 00:04:27.756: Error code(0): No error Jan 1 00:04:27.756: Vi4 Tnl/Cl 55270/45 L2TP: No missing AVPs in CDN **Jan 1 00:04:27.760: Vi4 Tnl/Cl 55270/45 L2TP: I CDN, flg TLS, ver 2, len 38, tnl 55270, cl 45, ns 4, nr 2 contiguous pak, size 38** C8 02 00 26 D7 E6 00 2D 00 04 00 02 80 08 00 00 00 00 00 0E 80 08 00 00 00 0E 00 07 80 0A 00 00 00 01 00 01 00 00 **Jan 1 00:04:27.772: Vi4 Tnl/Cl 55270/45 L2TP: O ZLB ctrl ack, flg TLS, ver 2, len 12, tnl 17688, cl 0, ns 2, nr 5** Jan 1 00:04:27.776: contiguous buffer, size 12 C8 02 00 0C 45 18 00 00 00 02 00 05 Jan 1 00:04:27.780: Vi4 Tnl/Cl 55270/45 L2TP: I CDN from hgw tnl 17688, cl 7 **Jan 1 00:04:27.780: Vi4 Tnl/Cl 55270/45 L2TP: Destroying session** Jan 1 00:04:27.784: Vi4 Tnl/Cl 55270/45 L2TP: Session state change from established to idle Jan 1 00:04:27.788: Vi4 Tnl/Cl 55270/45 L2TP: VPDN: Releasing idb for LAC/LNS tunnel 55270/17688 session 45 state idle Jan 1 00:04:27.792: Vi4 VPDN: Reset Jan 1 00:04:27.792: Tnl 55270 L2TP: Tunnel state change from established to no-sessions-left **Jan 1 00:04:27.796: Tnl 55270 L2TP: No more sessions in tunnel, shutdown (likely) in 10 seconds** Jan 1 00:04:27.800: %LINK-3-UPDOWN: Interface Virtual-Access4, changed state to down **Jan 1 00:04:27.816: Vi4 IPCP: State is Closed** Jan 1 00:04:27.820: Vi4 PPP: Phase is TERMINATING **Jan 1 00:04:27.820: Vi4 LCP: State is Closed** Jan 1 00:04:27.824: Vi4 PPP: Phase is DOWN Jan 1 00:04:27.839: Vi4 IPCP: Remove route to 10.10.53.2 Jan 1 00:04:29.022: %LINEPROTO-5-UPDOWN: Line protocol on Interface Virtual-Access4, changed state to down Jan 1 00:04:37.720: Tnl 55270 L2TP: O StopCCN to hgw tnlid 17688 **Jan 1 00:04:37.724: Tnl 55270 L2TP: O StopCCN, flg TLS, ver 2, len 36, tnl 17688, cl 0, ns 2, nr 5** Jan 1 00:04:37.728: contiguous buffer, size 36 C8 02 00 24 45 18 00 00 00 02 00 05 80 08 00 00 00 00 00 04 80 08 00 00 00 09 D7 E6 80 08 00 00 00 01 00 01 Jan 1 00:04:37.736: Tnl 55270 L2TP: Tunnel state change from no-sessions-left to shutting-down **Jan 1 00:04:37.740: Tnl 55270 L2TP: Shutdown tunnel** Jan 1 00:04:37.744: Tnl 55270 L2TP: Tunnel state change from shutting-down to idle

### <span id="page-14-0"></span>Informazioni correlate

- [Pagine di supporto per la tecnologia di composizione e accesso](//www.cisco.com/web/psa/technologies/tsd_technology_support_design.html?c=277907760&referring_site=bodynav)
- [Documentazione e supporto tecnico Cisco Systems](//www.cisco.com/cisco/web/support/index.html?referring_site=bodynav)